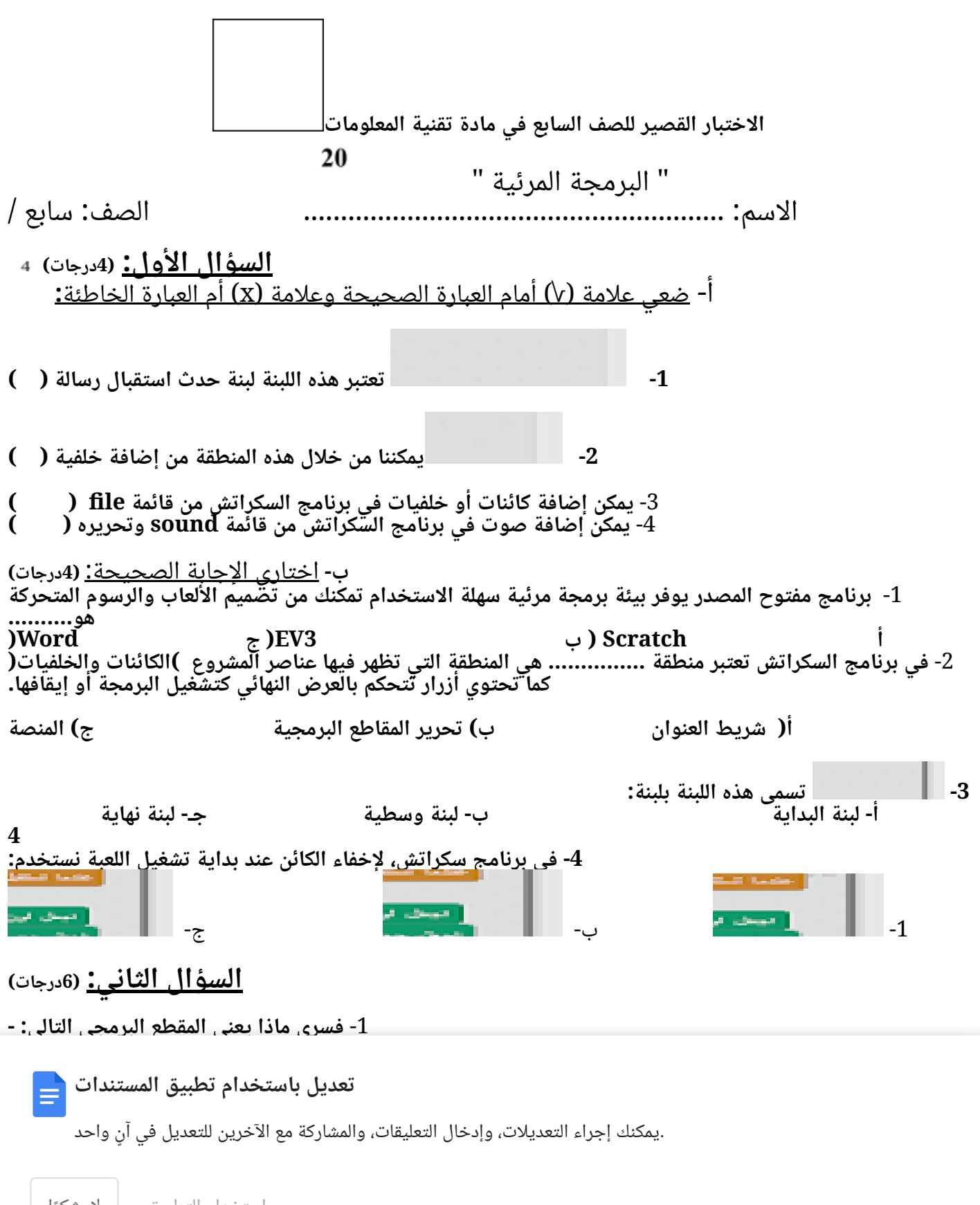

استخدام التطبيق ال، شكًرا

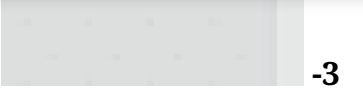

-2 **سمي األدوات التالية في برنامج سكراتش حسب عملها**

**..................................... ..................................... .....................................**

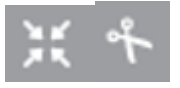

6

**السؤال الثالث:** )**6درجات(**

**عزيزة تعمل على تصميم لعبة في برنامج السكراتش وأرادت إضافة كائن "سمكة القرش" من مكتبة البرنامج فضغطت على الزر رقم 5 وبحثت في كامل المكتبة لكنها لم تجد الكائن المطلوب** 4

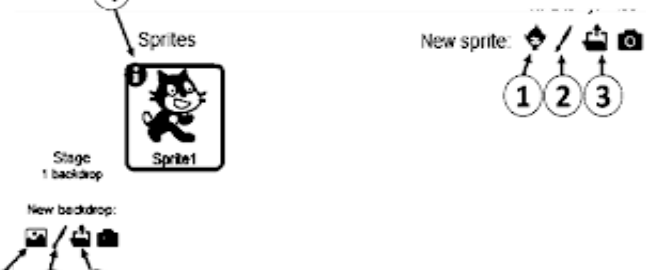

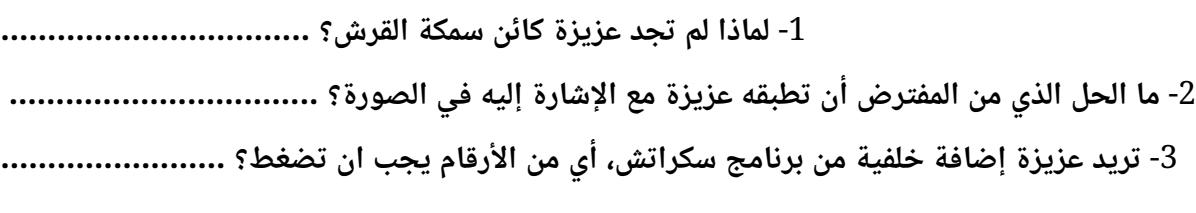

-4 **لتغيير اتجاه القط أي من األرقام يجب ان تضغط؟............**

-5 **لرسم خلفية أي من األرقام يجب ان تضغط؟...................**

-6 **اذا أرادت تحميل كائن من الكمبيوتر أي من األرقام يجب ان تضغط؟...................**

## **انتهت األسئلة...مع تمنياتي للجميع بالنجاح والتوفيق تعديل باستخدام تطبيق المستندات**

.يمكنك إجراء التعديلات، وإدخال التعليقات، والمشاركة مع الآخرين للتعديل في آنٍ واحد

استخدام التطبيق ال، شكًرا